### 2023 5G Challenge Stage Two - RU Test Plan

Date: March 21, 2023 Version: 1.3

© CableLabs 2023. All Rights Reserved. 1 of 46

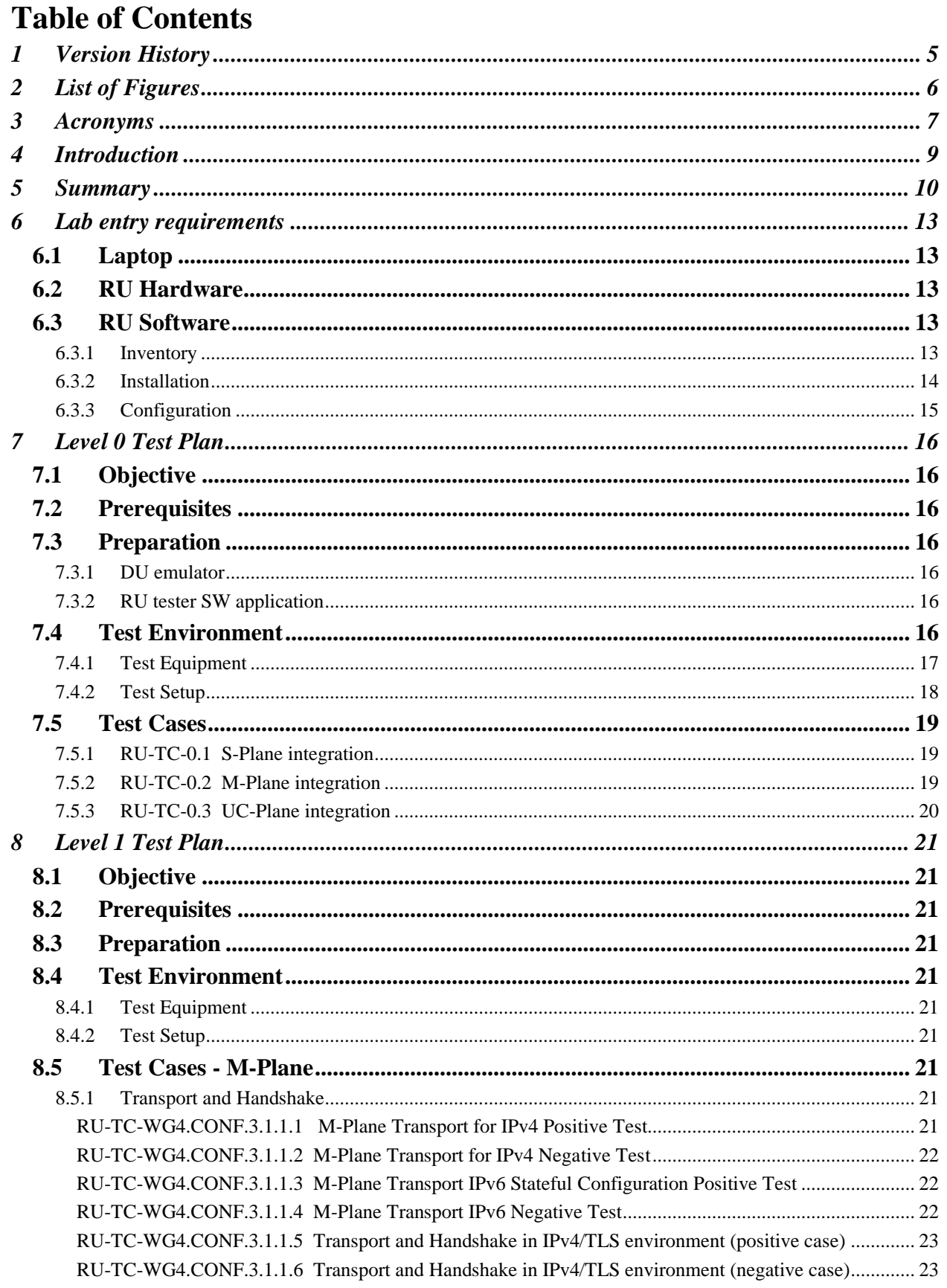

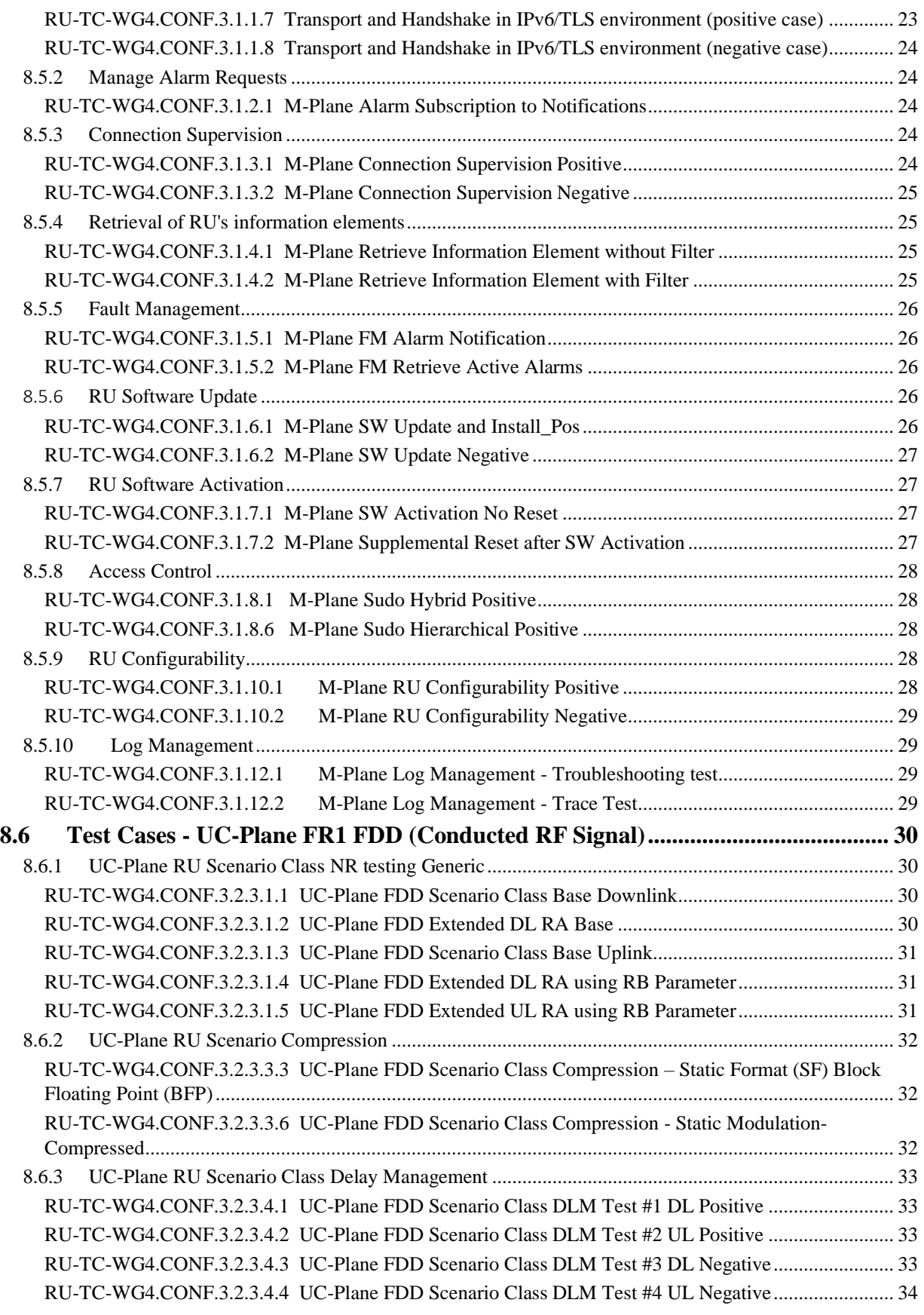

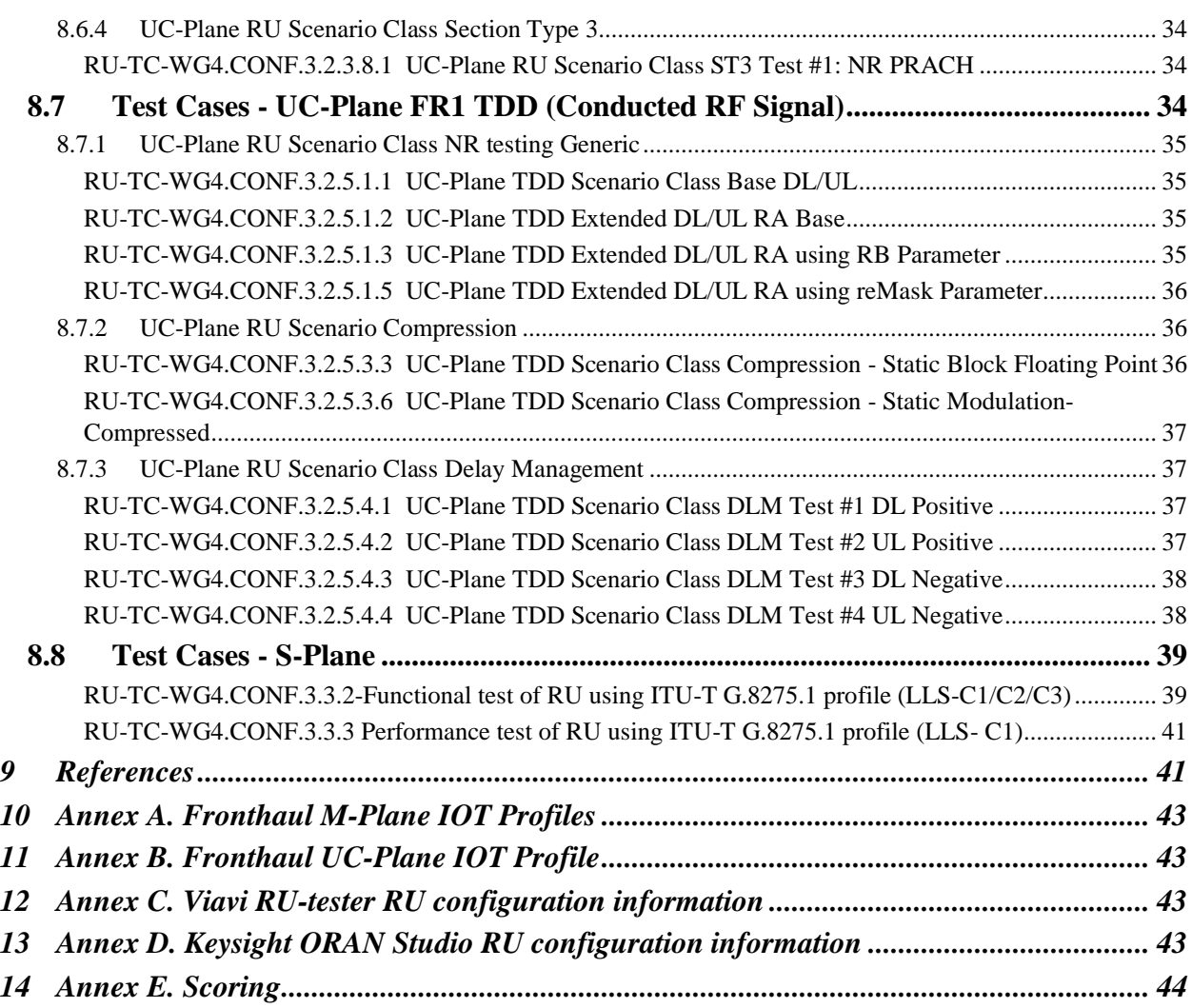

### <span id="page-4-0"></span>**1 Version History**

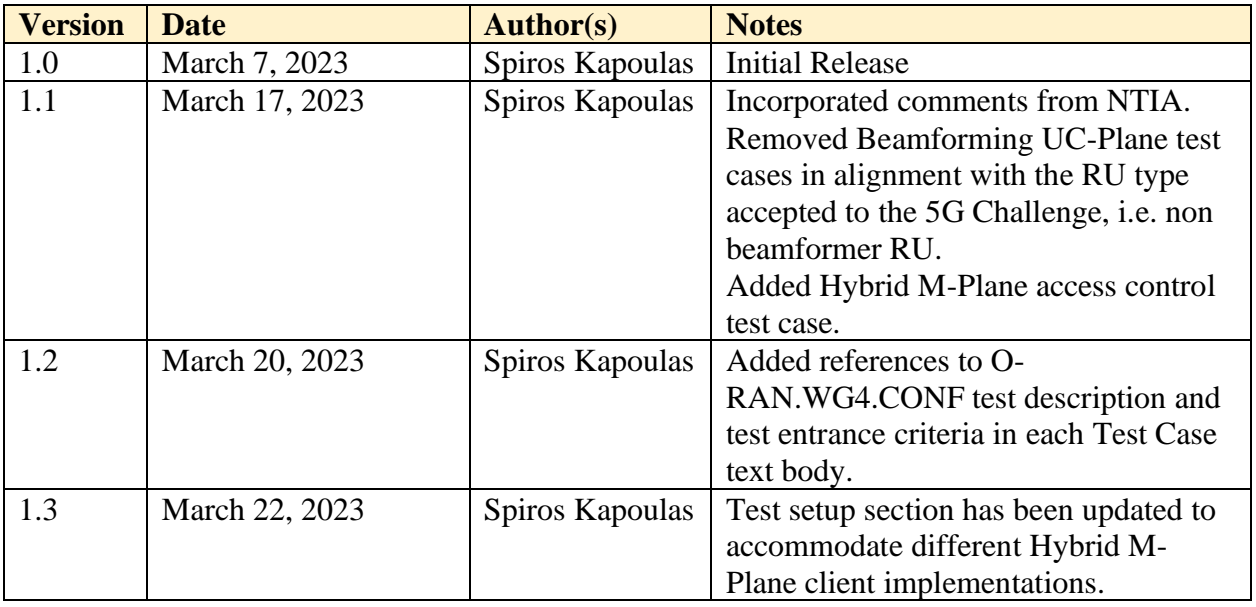

<span id="page-5-0"></span>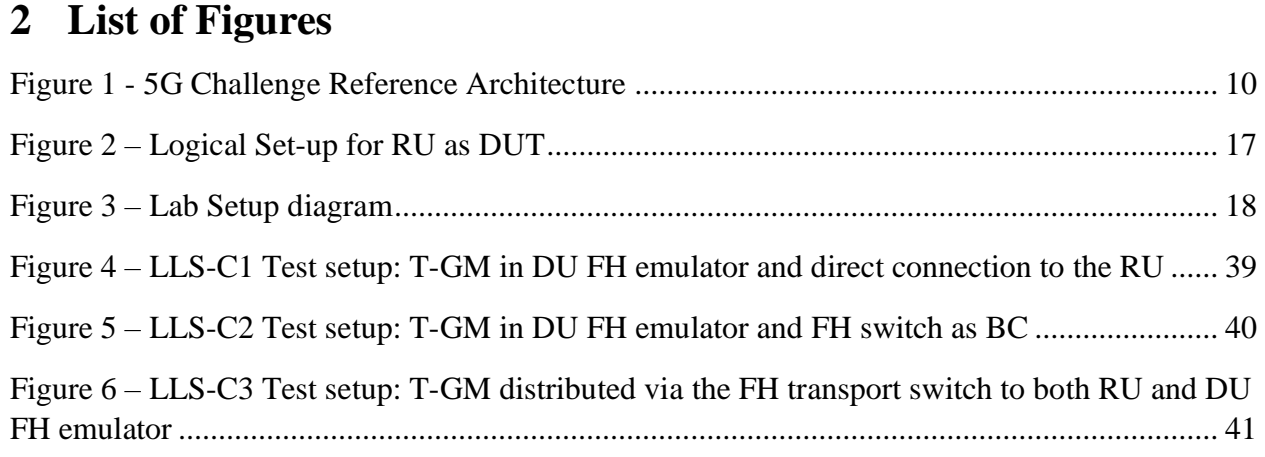

### <span id="page-6-0"></span>**3 Acronyms**

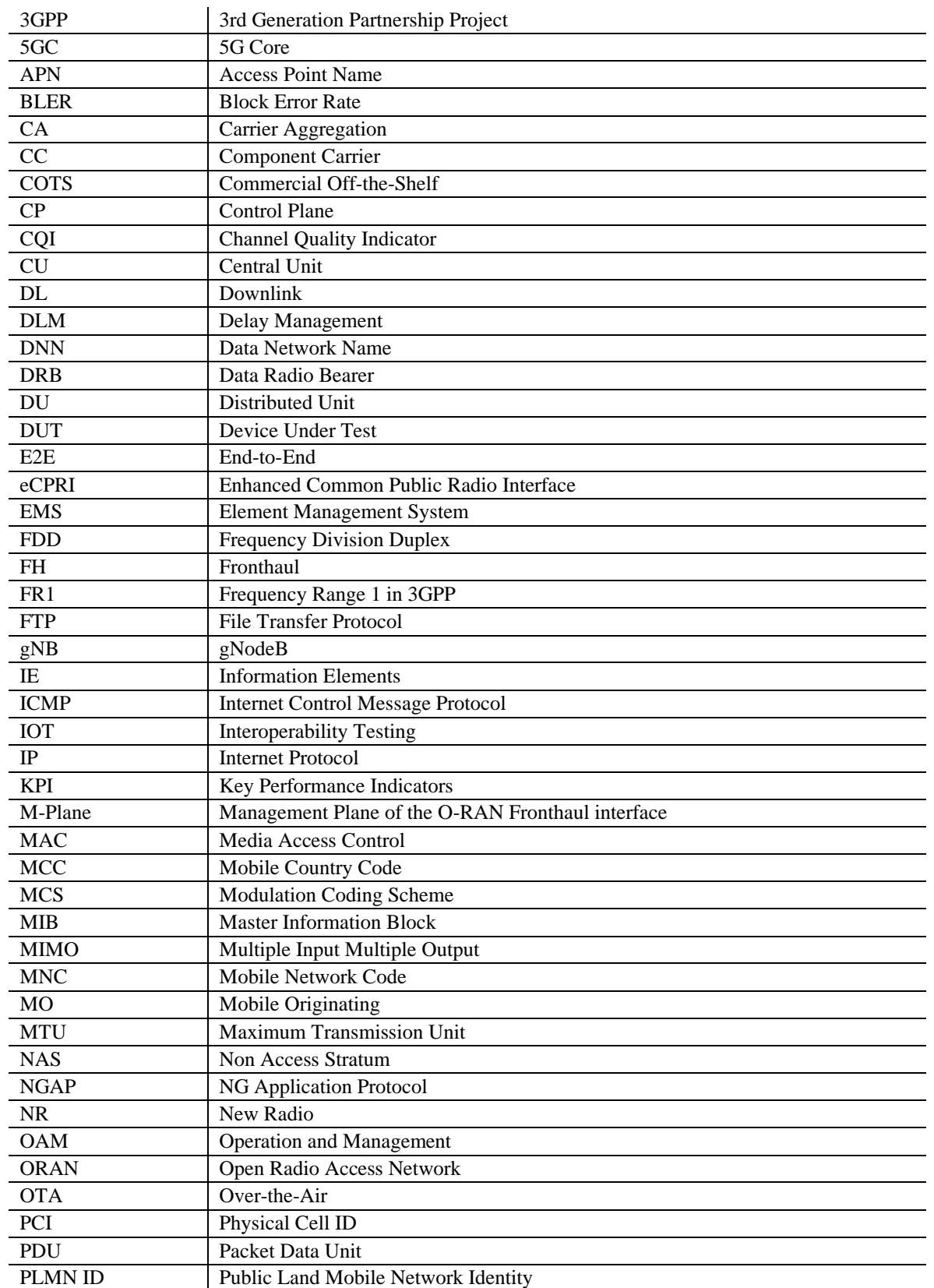

© CableLabs 2023. All Rights Reserved. 7 of 46

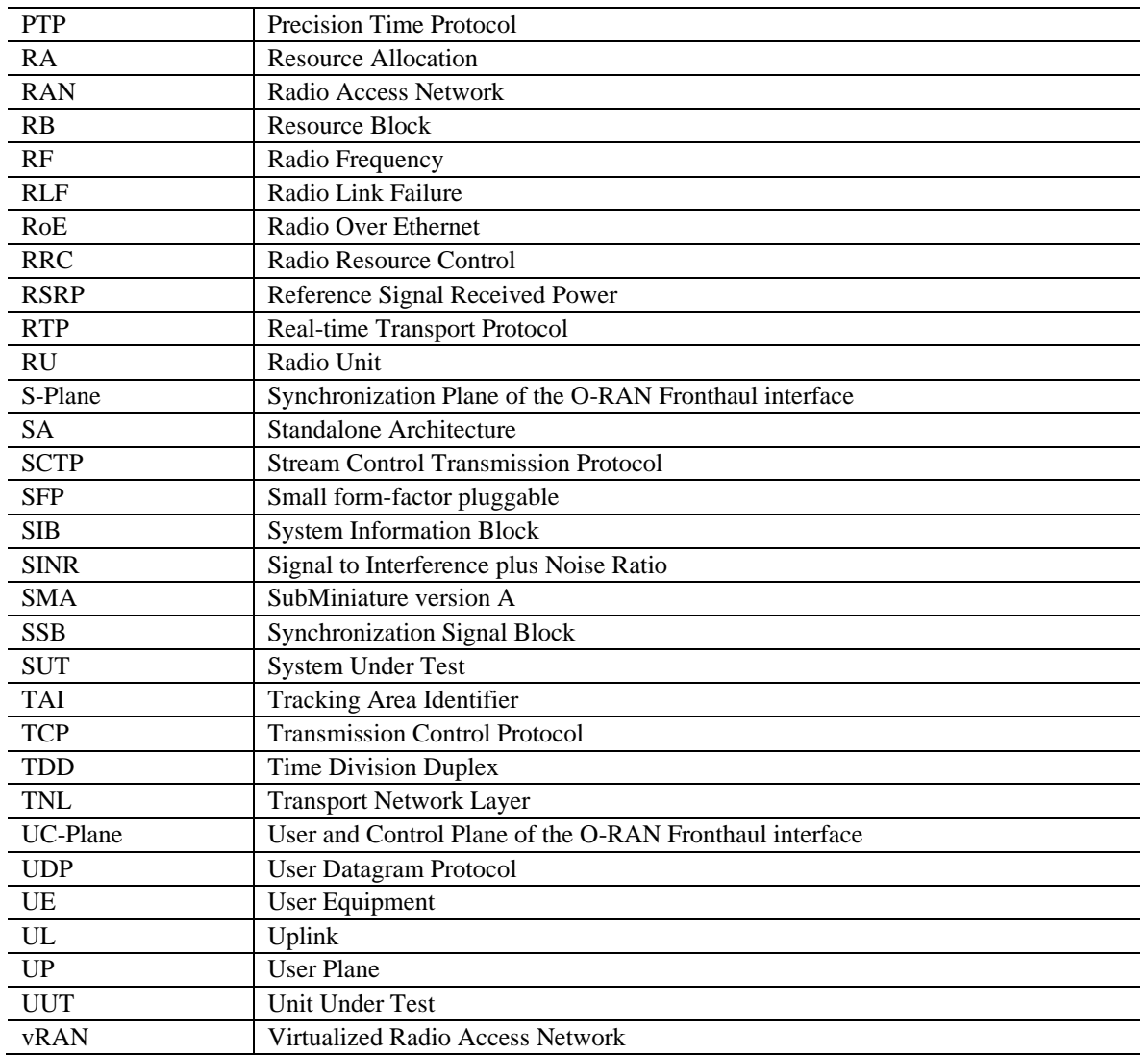

### <span id="page-8-0"></span>**4 Introduction**

Today, mobile wireless networks are assembled by mobile network operators and composed of many proprietary solutions. Each discrete element typically has custom, closed-source software and hardware. Changes to any single element require complex and meticulous verification of the entire network. This industry dynamic increases costs, slows innovation, and reduces competition. Security issues are often difficult to detect and fix.

In response, the National Telecommunications and Information Administration's Institute for Telecommunication Sciences (NTIA/ITS), in collaboration with Department of Defense's Office of the Under Secretary of Defense for Research and Engineering (OUSD(R&E)) is carrying out the 5G Challenge to accelerate the adoption of:

Open interfaces

Interoperable subsystems

Modular, multi-vendor solutions

In the envisioned future 5G market, open interfaces reflect clear-cut requirements, enabling true plug-and-play operation. Modular 5G elements let network operators quickly and easily reconfigure, update, or replace subsystems as needed. External scrutiny of open interfaces allows vulnerabilities to be identified and patched. Attracted by this open, modular, interoperable environment, new suppliers can more easily emerge. A diversified marketplace delivers targeted innovation and drives down costs. International allies and partners can establish secure, trusted supply chains. Beneficiaries of this future 5G market include DoD, international allies and partners, network operators, businesses, and consumers.

To realize this vision, the 5G Challenge will:

Utilize existing open interface standards

Leverage industry trends toward virtualization, softwarization, and cloud systems

Encourage modular product development

Demonstrate multi-vendor interoperability

Reduce barriers of entry for new solutions providers

This public prize challenge approach will support the growth of a large, vibrant community working on 5G multi-vendor interoperability. This approach is a powerful catalyst for creating diverse solutions, attracting non-traditional performers, and sparking new innovations. The 5G Challenge envisions a world where flexible 5G technologies create new supplier opportunities and enhance network security. Streamlining integration enables continuous development, integration, and testing.

### <span id="page-9-0"></span>**5 Summary**

The 5G Challenge consists of a Preliminary Event in 2022 and the 2023 5G Challenge. The Preliminary Event focused on basic functionality for individual supplier 5G RAN components utilizing open interfaces and interoperable subsystems. The Preliminary Event was conducted at the CableLabs host lab in Louisville, CO.

In the 2023 5G Challenge, also conducted at the CableLabs host lab in Louisville, CO, participating contestants will have the opportunity to integrate and test their subsystems in the host lab leading up to the prize challenge. The 2023 5G Challenge will focus on CU+DU and RU subsystem integration with an emphasis on end-to-end performance and mobility testing. The 5G Challenge Preliminary Event consists of four stages: Stage One: Application

Stage Two: Emulated Integration

Stage Three: End-to End (E2E) Integration

Stage Four: Mobility

The diagram below shows the 5G Challenge reference architecture and the specific interfaces that would be tested for the contestant sub-system under test.

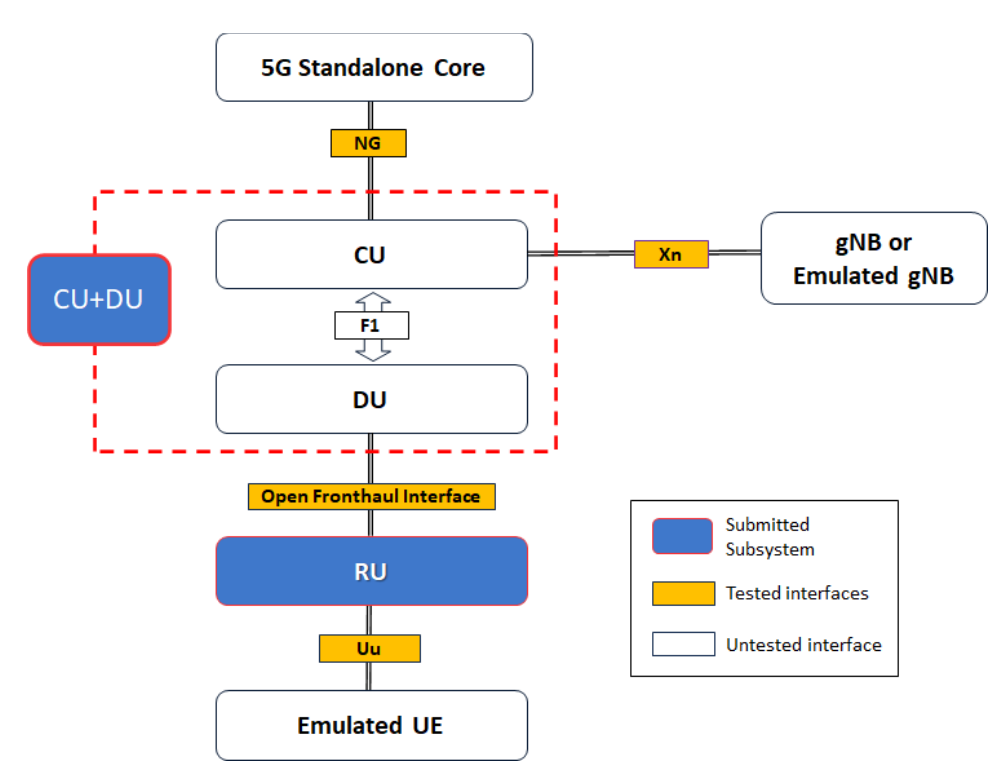

<span id="page-9-1"></span>*Figure 1 - 5G Challenge Reference Architecture*

This document is a compendium of Radio Unit (RU) test procedures within Stage Two, which include the following levels:

**Level 0 - Integration –** The objective is for the RU to demonstrate successful integration into the wrap around test environment.

**Level 1 - Conformance –** The objective is to assess the RU conformance to the O-RAN fronthaul technical specifications.

In this test plan, the test environment -including test equipment, test setup- and test procedures have been defined together with their associated success criteria.

The table below lists the Stage-2 RU test cases.

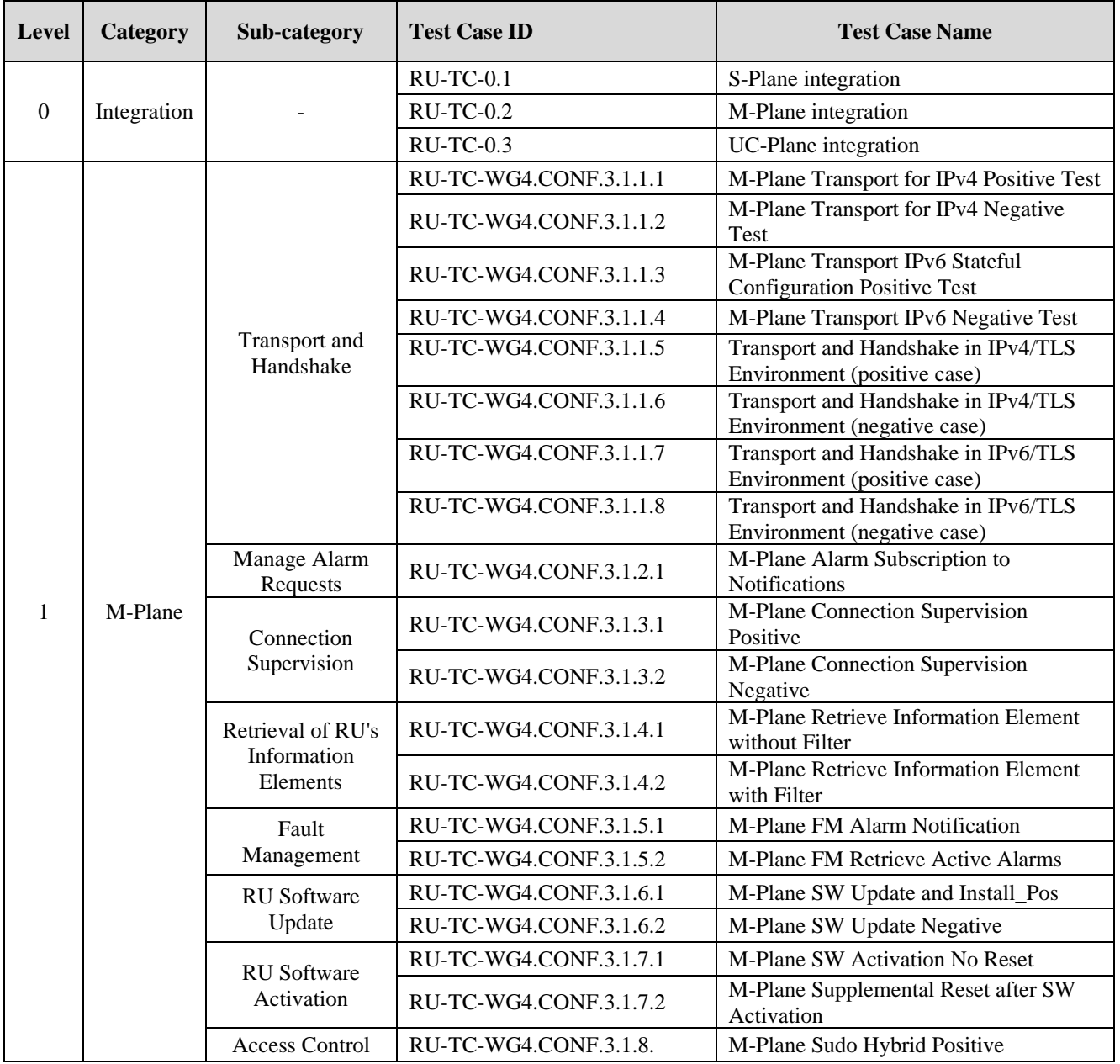

© CableLabs 2023. All Rights Reserved. 11 of 46

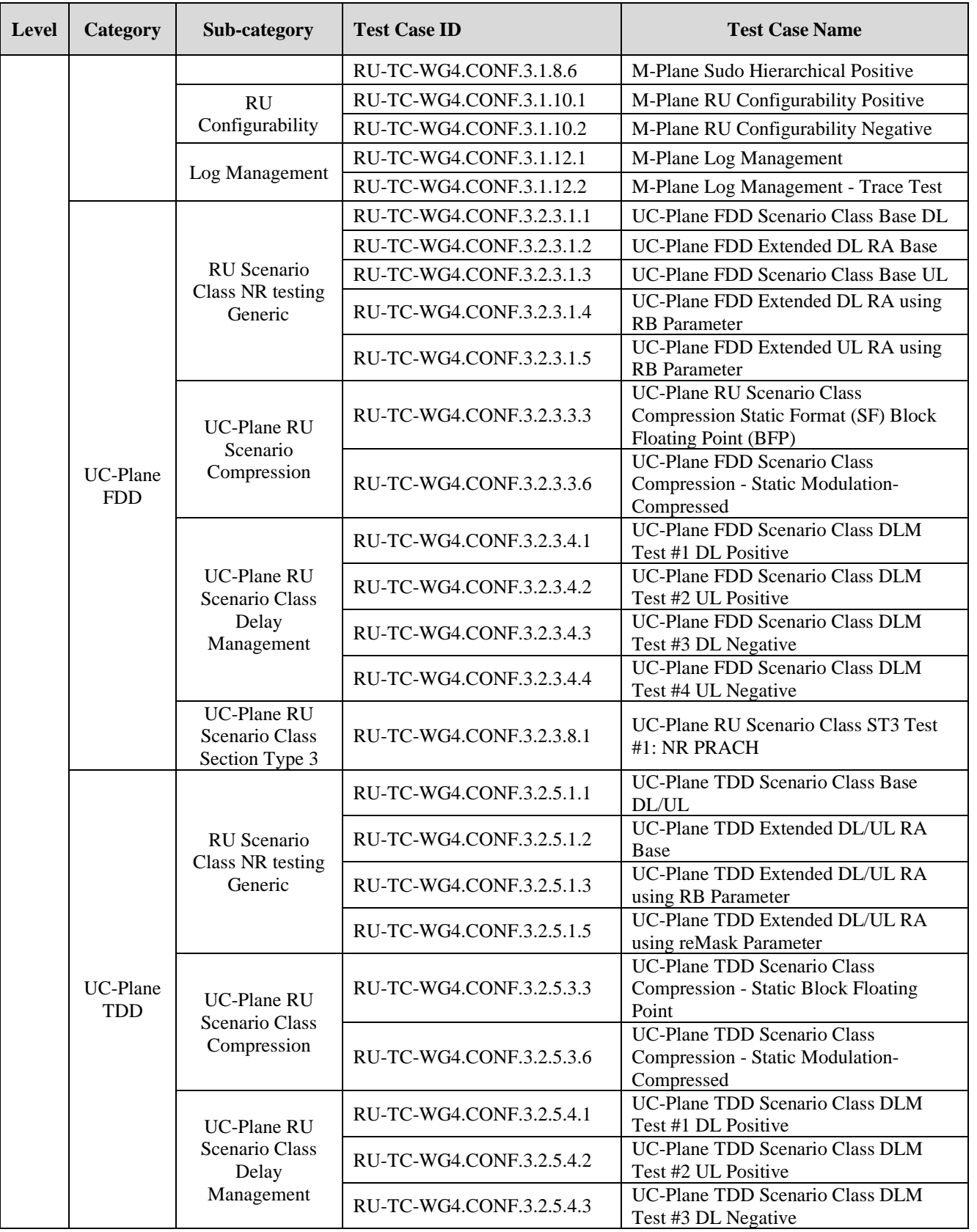

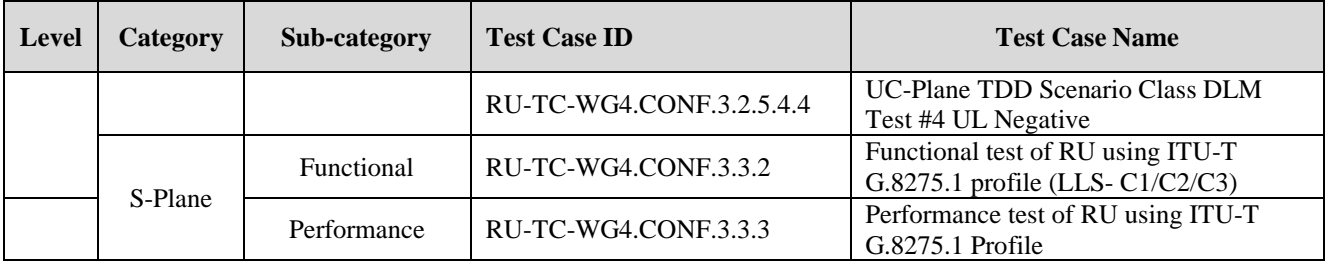

*Table 1. Stage-2 RU Test Cases*

The test procedures will evaluate basic pass/fail criteria for the RU Device Under Test (DUT).

These test procedures are subject to change, as additional information and criteria may be identified during the contest.

### <span id="page-12-0"></span>**6 Lab entry requirements**

### <span id="page-12-1"></span>**6.1 Laptop**

<span id="page-12-2"></span>Contestant shall provide a laptop for facilitating local and/or remote connection to the RU.

### **6.2 RU Hardware**

RU hardware shall support:

3GPP Rel.15 Frequency Range 1 (FR1)

An RF antenna port used to transmit/receive NR RF signal.

An Ethernet port used for local or remote access to the RU.

Devices can use AC power or DC -48V. If DC power other than -48V is needed, the contestant will need to provide their own rectifier.

Power cables should have North American plugs (or adaptors to North American outlets) RF Ports need to be adapted to SMA.

RU vendor shall provide the necessary SFP(s) for connecting its RU to the test setup.

In addition, the RU hardware serial number and RU photo(s) shall be submitted to the 5G Lab before testing begins and after testing concludes.

### <span id="page-12-3"></span>**6.3 RU Software**

#### <span id="page-12-4"></span>**6.3.1 Inventory**

The RU software inventory details, following the example format shown below, shall be submitted to the 5G Lab personnel on three occasions during the testing period, i.e.:

- 1. Prior to entering the 5G Challenge Lab,
- 2. Prior final scoring testing begins, and
- 3. After final scoring testing ends.

software-inventory xmlns="urn:o-ran:software-management:1.0">

 <software-inventory> <software-slot> <name>1</name> <status>VALID</status> <active>true</active> <running>true</running> <access>READ\_WRITE</access> <vendor-code>XYZ</vendor-code> <build-id>XYZ</build-id> <build-name>XYZ</build-name> <build-version>XYZ</build-version> <files> <name>XYZ.bin</name> <version>XYZ</version> <integrity>OK</integrity> </files> </software-slot> <software-slot> <name>2</name> <status>VALID</status> <active>false</active> <running>false</running> <access>READ\_WRITE</access> <vendor-code>XYZ</vendor-code> <build-id>XYZ</build-id> <build-name>XYZ</build-name> <build-version>XYZ/build-version> <files> <name>XYZ.bin</name> <version>XYZ</version> <integrity>OK</integrity> </files> </software-slot>

</software-inventory>

#### <span id="page-13-0"></span>**6.3.2 Installation**

RU software installation shall be performed by the RU vendor.

#### <span id="page-14-0"></span>**6.3.3 Configuration**

RU software configuration (i.e. parameter changes) that is required for executing and/or troubleshooting a test case, shall be performed by the RU vendor.

RU software and/or parameter changes during integration, preliminary/initial testing, and troubleshooting are allowed.

RU software changes and/or parameter changes during testing for the purposes of scoring are not allowed.

Any RU software and/or hardware change during testing shall require a rerun of previously passed test case(s); to validate that the compliance demonstrated before has been maintained after software and/or hardware changes have been applied*.*

All testing (including re-runs) needs to be completed in the testing window allocated to the contestant.

### <span id="page-15-0"></span>**7 Level 0 Test Plan**

### <span id="page-15-1"></span>**7.1 Objective**

The RU shall demonstrate its successful integration into the test environment. The RU shall interoperate with the test environment before proceeding to Level-1 testing.

### <span id="page-15-2"></span>**7.2 Prerequisites**

An operationally validated RU IOT fronthaul interface parameters values per Annex A. have been submitted to the host lab.

### <span id="page-15-3"></span>**7.3 Preparation**

#### <span id="page-15-4"></span>**7.3.1 DU emulator**

The DU FH Emulator shall be configured to match the RU Fronthaul parameter settings as provided by the Contestant.

<span id="page-15-5"></span>The step-by-step procedure is described in [5] (for VIAVI) and [6] (for Keysight).

#### **7.3.2 RU tester SW application**

<span id="page-15-6"></span>Before starting RU\_tester UI, the steps described in section 7.1.1 [5] are necessary

### **7.4 Test Environment**

The RU wraparound tester (RUWT) surrounds the DUT and connects to both the front haul interface and the NR air-interface interface. It consists of (a) CUSM-Plane Emulator (CUSM-E), (b) PTP, (c) RF signal analyzer, and (d) RF signal generator as shown in the figure below.

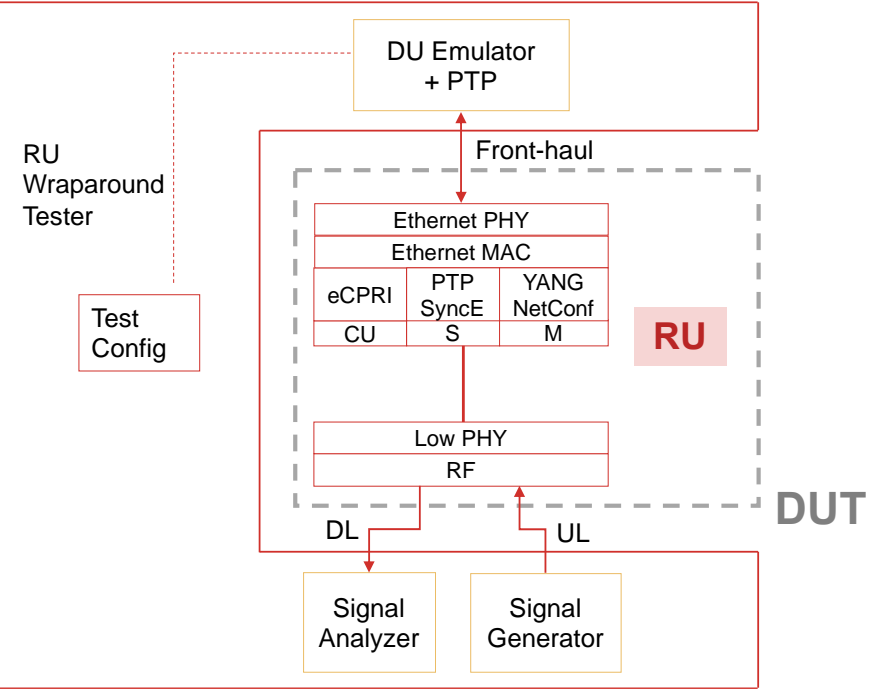

*Figure 2 – Logical Set-up for RU as DUT*

<span id="page-16-1"></span>For UC-Plane DL testing purposes, the RU wrap-around tester provides the specific C-Plane and U-Plane DL IQ data flows, collects RF signal from the RU, and evaluates whether the RU correctly received and interpreted the fronthaul DL IQ data flow.

For UC-Plane UL testing purposes, the RU wrap-around tester generates RF signal (via the RF signal generator and VSE) and feeds it to the RU antenna connectors, in conjunction with the C-Plane UL commands sent over the fronthaul connection, to generate UL data flows on the fronthaul connection which are received and evaluated by the RU tester SW application.

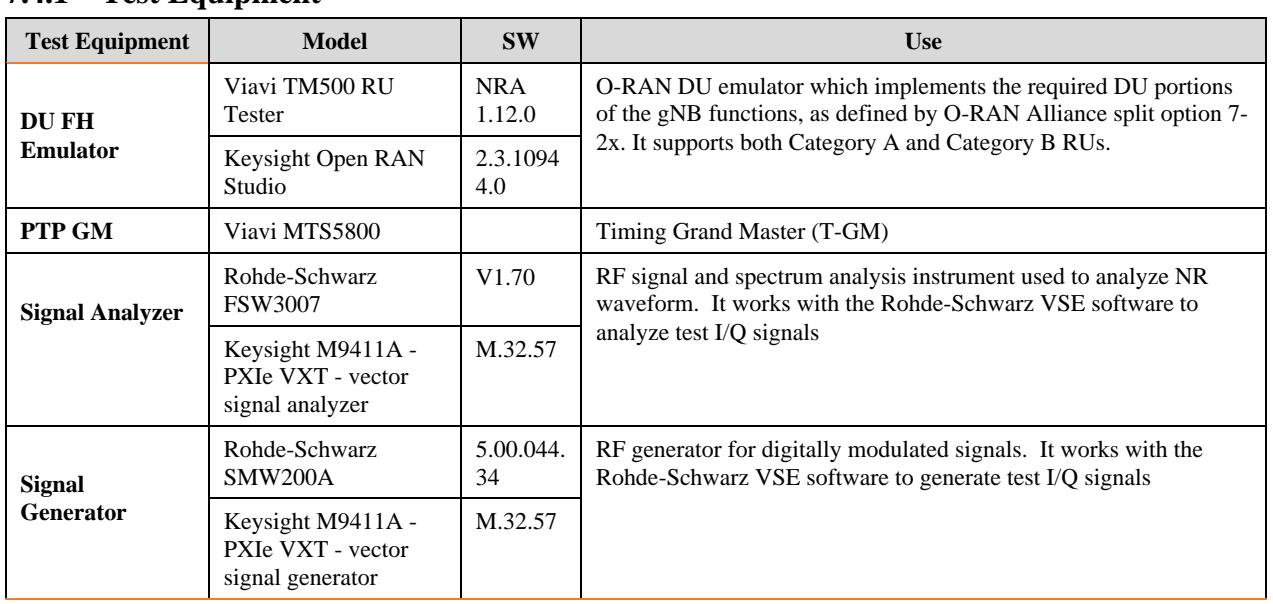

#### <span id="page-16-0"></span>**7.4.1 Test Equipment**

© CableLabs 2023. All Rights Reserved. 17 of 46

| 5G NR Signal<br>Analysis &<br>Signal<br><b>Generation SW</b> | Rohde-Schwarz VSE        | 2.10 SP1                                     | PC based software, used to analyze and generate test I/Q signals. It                                                                                                    |
|--------------------------------------------------------------|--------------------------|----------------------------------------------|----------------------------------------------------------------------------------------------------|
|                                                              | Keysight O-RAN<br>Studio | 2.3.1094<br>4.0,<br>6.2.0.3                  | supports 5G-NR uplink & downlink plus O-RAN measurements.                                                                                                    |
| Fronthaul<br>switch                                          | Fibrolan Falcon-RX       | Falcon<br><b>RX812G</b><br>$8 - 0 - 17$<br>4 | Fronthaul transport and timing switch compatible with ORAN<br>architecture. It has high-capacity low latency and supports<br>extensive sync and timing options like SyncE and PTP (PTRC/GM,<br>BC, TC). |
| Fronthaul<br>Analyzer                                        | Wireshark                | 4.0.3                                        | A protocol analyzer that parses and decodes O-RAN fronthaul<br>interface packets. It provides visibility into the fronthaul protocol<br>messages.                                                       |

*Table 2 – Test equipment list*

### <span id="page-17-0"></span>**7.4.2 Test Setup**

The test setup is illustrated in the diagram below.

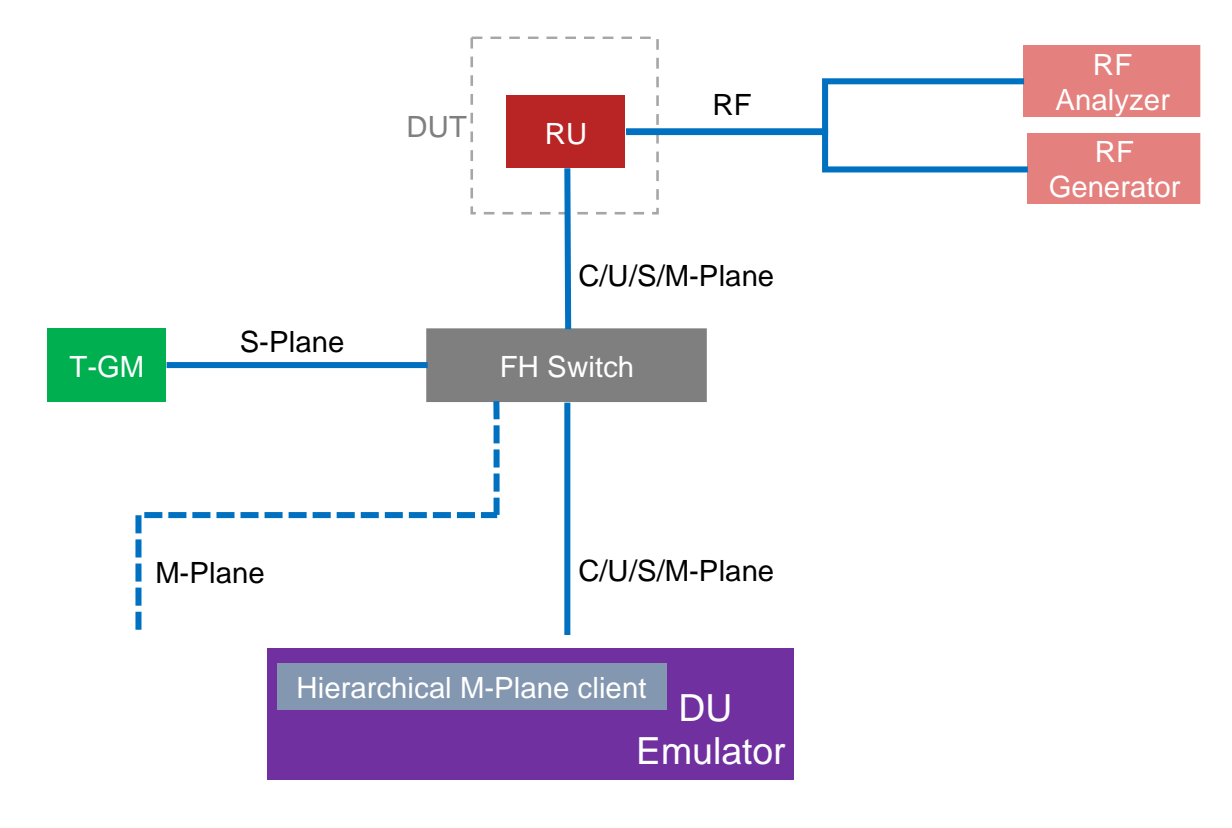

<span id="page-17-1"></span>*Figure 3 – Test Setup logic diagram*

### <span id="page-18-0"></span>**7.5 Test Cases**

#### <span id="page-18-1"></span>**7.5.1 RU-TC-0.1 S-Plane integration**

The purpose of this test is to validate the integration of RU's S-Plane to the RU wraparound test environment.

The test procedure is described in [5] (VIAVI) and in [6] (Keysight).

Success criteria:

1) The RU has been able to successfully establish S-Plane connectivity and achieve time synchronization.

Collect and store relevant log files providing evidence of the successful execution of this test case.

#### <span id="page-18-2"></span>**7.5.2 RU-TC-0.2 M-Plane integration**

The purpose of this test is to validate the successful integration of M-Plane between RU and the RU wraparound tester.

Step1: in the RU wraparound tester SW application user menu initiate the M-Plane NETCONF Listen procedure.

Success criteria:

- 1) The RU has been able to successfully establish M-Plane connectivity with the RU wraparound tester.
- 2) Observe the RU wraparound tester command output log information indicating Call Home Completed.

Collect and store relevant log files providing evidence of the successful execution of this test case.

Step 2: in the RU wraparound tester SW application user menu get the M-Plane Elements unfiltered.

Success criteria:

- 1) The RU has been able to successfully establish M-Plane connectivity with the RU wraparound tester.
- 2) Observe the RU wraparound tester command output log information indicating Sending RPC Get Unfiltered.
- 3) Observe the RU wraparound tester M-Plane output log information showing the RU configuration parameters (unfiltered).

Collect and store relevant log files providing evidence of the successful execution of this test case.

© CableLabs 2023. All Rights Reserved. 19 of 46

#### <span id="page-19-0"></span>**7.5.3 RU-TC-0.3 UC-Plane integration**

The purpose of this test is to validate the integration of RU's UC-Plane to the RU wraparound test environment.

The test procedure is described in [5] (VIAVI) and in [6] (Keysight).

Success criteria:

- 1) The RU has been able to successfully establish UC-Plane connectivity with the RU wraparound tester.
- 2) Observe the RU wraparound tester command output log information indicating PASS.

Collect and store relevant log files providing evidence of the successful execution of this test case.

### <span id="page-20-0"></span>**8 Level 1 Test Plan**

### <span id="page-20-1"></span>**8.1 Objective**

RU to demonstrate compliance to the O-RAN Fronthaul technical specifications. Test cases include M-Plane, U-Plane, C-Plane and S-Plane procedures.

### <span id="page-20-2"></span>**8.2 Prerequisites**

RU shall have demonstrated successful integration with the test environment (Level-0), prior to proceeding to Level-1 testing.

### <span id="page-20-3"></span>**8.3 Preparation**

RU S-Plane reports its state over M-Plane. The DU FH Emulator has been configured to match the RU fronthaul parameters.

### <span id="page-20-4"></span>**8.4 Test Environment**

<span id="page-20-5"></span>Same as in Level-0.

#### **8.4.1 Test Equipment**

<span id="page-20-6"></span>Same as in Level-0.

#### **8.4.2 Test Setup**

<span id="page-20-7"></span>Same as in Level-0.

#### **8.5 Test Cases - M-Plane**

#### <span id="page-20-8"></span>**8.5.1 Transport and Handshake**

#### <span id="page-20-9"></span>*RU-TC-WG4.CONF.3.1.1.1 M-Plane Transport for IPv4 Positive Test*

This test case validates that the RU properly executes the M-Plane session establishment procedure with VLANs and a DHCPv4 server in a IPv4 environment.

The test methodology, including the test procedure, is described in section 3.1.1.1 C in [2].

Success criteria:

- 1) Per section 3.1.1.1 D in [2].
- 2) Observe the command RU wraparound tester output log indicating PASS.

Collect and store relevant log files providing evidence of the successful execution of this test case.

#### <span id="page-21-0"></span>*RU-TC-WG4.CONF.3.1.1.2 M-Plane Transport for IPv4 Negative Test*

This test case validates that the RU properly executes the M-Plane session establishment procedure with VLANs and a DHCPv4 server in a IPv4 environment. Two negative flows are included in this test:

- The RU wraparound tester NETCONF Client does not trigger an SSH session establishment in reaction to Call Home initiated by the RU NETCONF Server.
- The RU wraparound tester NETCONF Client uses improper credentials when trying to establish an SSH session with the RU NETCONF Server.

The test methodology, including the test procedure, is described in section  $3.1.1.2$  C in [2].

#### Success criteria:

- 1) Per section 3.1.1.2 D in [2].
- 2) Observe the command RU wraparound tester output log indicating PASS.

Collect and store relevant log files providing evidence of the successful execution of this test case.

#### <span id="page-21-1"></span>*RU-TC-WG4.CONF.3.1.1.3 M-Plane Transport IPv6 Stateful Configuration Positive Test*

This test case validates that the RU properly executes the M-Plane session establishment procedure with VLANs and a DHCPv4 server in a IPv6 environment.

The test methodology, including the test procedure, is described in section 3.1.1.3 C in [2].

Success criteria:

- 1) Per section 3.1.1.3 D in [2].
- 2) Observe the command RU wraparound tester output log indicating PASS.

Collect and store relevant log files providing evidence of the successful execution of this test case.

#### <span id="page-21-2"></span>*RU-TC-WG4.CONF.3.1.1.4 M-Plane Transport IPv6 Negative Test*

This test case validates that the RU properly executes the M-Plane session establishment procedure with VLANs and a DHCPv4 server in a IPv6 environment. Two negative flows are included in this test:

The TER NETCONF Client does not trigger a SSH session establishment in reaction to a Call Home initiated by the RU NETCONF Server.

The TER NETCONF Client uses improper credentials when trying to establish SSH session towards the RU NETCONF Server.

The test methodology, including the test procedure, is described in section 3.1.1.4 C in [2].

#### Success criteria:

- 1) Per section 3.1.1.4 D in [2].
- 2) Observe the command RU wraparound tester output log indicating PASS.

© CableLabs 2023. All Rights Reserved. 22 of 46

Collect and store relevant log files providing evidence of the successful execution of this test case.

#### <span id="page-22-0"></span>*RU-TC-WG4.CONF.3.1.1.5 Transport and Handshake in IPv4/TLS environment (positive case)*

This test case validates that the RU properly executes the M-Plane session establishment procedure with VLANs and a DHCPv4 server in an IPv4 TLS environment.

The test methodology, including the test procedure, is described in section 3.1.1.5 C in [2].

#### Success criteria:

- 1) Per section 3.1.1.5 D in [2].
- 2) Observe the command RU wraparound tester output log indicating PASS.

Collect and store relevant log files providing evidence of the successful execution of this test case.

#### <span id="page-22-1"></span>*RU-TC-WG4.CONF.3.1.1.6 Transport and Handshake in IPv4/TLS environment (negative case)*

This test case validates that the RU properly executes the M-Plane session establishment procedure with VLANs and a DHCPv4 server in an IPv4 TLS environment.

The test methodology, including the test procedure, is described in section 3.1.1.6 C in [2].

#### Success criteria:

- 1) Per section 3.1.1.6 D in [2].
- 2) Observe the command RU wraparound tester output log indicating PASS.

Collect and store relevant log files providing evidence of the successful execution of this test case.

#### <span id="page-22-2"></span>*RU-TC-WG4.CONF.3.1.1.7 Transport and Handshake in IPv6/TLS environment (positive case)*

This test case validates that the RU properly executes the M-Plane session establishment procedure with VLANs and a DHCPv4 server in an IPv6 TLS environment.

The test methodology, including the test procedure, is described in section 3.1.1.7 C in [2].

Success criteria: 1) Per section 3.1.1.7 D in [2].

© CableLabs 2023. All Rights Reserved. 23 of 46

2) Observe the command RU wraparound tester output log indicating PASS.

Collect and store relevant log files providing evidence of the successful execution of this test case.

#### <span id="page-23-0"></span>*RU-TC-WG4.CONF.3.1.1.8 Transport and Handshake in IPv6/TLS environment (negative case)*

This test case validates that the RU properly executes the M-Plane session establishment procedure with VLANs and a DHCPv4 server in an IPv6 TLS environment.

The test methodology, including the test procedure, is described in section 3.1.1.8 C in [2].

Success criteria:

1) Per section 3.1.1.8 D in [2].

2) Observe the command RU wraparound tester output log indicating PASS.

Collect and store relevant log files providing evidence of the successful execution of this test case.

#### <span id="page-23-1"></span>**8.5.2 Manage Alarm Requests**

#### <span id="page-23-2"></span>*RU-TC-WG4.CONF.3.1.2.1 M-Plane Alarm Subscription to Notifications*

This test case validates that the RU properly handles a NETCONF subscription to alarm notifications.

The test methodology, including the test procedure, is described in section 3.1.2.1 C in [2].

Success criteria:

- 1) Per section 3.1.2.1 D in [2].
- 2) Observe the command RU wraparound tester output log indicating PASS.

Collect and store relevant log files providing evidence of the successful execution of this test case.

#### <span id="page-23-3"></span>**8.5.3 Connection Supervision**

#### <span id="page-23-4"></span>*RU-TC-WG4.CONF.3.1.3.1 M-Plane Connection Supervision Positive*

This test case validates that the RU manages the connection supervision process correctly.

The test methodology, including the test procedure, is described in section 3.1.3.1 C in [2].

© CableLabs 2023. All Rights Reserved. 24 of 46

Success criteria:

1) Per section 3.1.3.1 D in [2].

2) Observe the command RU wraparound tester output log indicating PASS.

Collect and store relevant log files providing evidence of the successful execution of this test case.

#### <span id="page-24-0"></span>*RU-TC-WG4.CONF.3.1.3.2 M-Plane Connection Supervision Negative*

This test case validates that the RU manages the connection supervision process correctly.

The test methodology, including the test procedure, is described in section 3.1.3.2 C in [2].

Success criteria:

1) Per section 3.1.3.2 D in [2].

2) Observe the command RU wraparound tester output log indicating PASS.

Collect and store relevant log files providing evidence of the successful execution of this test case.

#### <span id="page-24-1"></span>**8.5.4 Retrieval of RU's information elements**

#### <span id="page-24-2"></span>*RU-TC-WG4.CONF.3.1.4.1 M-Plane Retrieve Information Element without Filter*

This test case validates that the RU NETCONF Server properly executes a general get command.

The test methodology, including the test procedure, is described in section 3.1.4.1 C in [2].

Success criteria:

- 1) Per section 3.1.4.1 D in [2].
- 2) Observe the command RU wraparound tester output log indicating PASS.

Collect and store relevant log files providing evidence of the successful execution of this test case.

#### <span id="page-24-3"></span>*RU-TC-WG4.CONF.3.1.4.2 M-Plane Retrieve Information Element with Filter*

This test case validates that the RU NETCONF Server properly executes a get command with a filter applied.

The test methodology, including the test procedure, is described in section 3.1.4.2 C in [2].

Success criteria:

- 1) Per section 3.1.4.2 D in [2].
- 2) Observe the command RU wraparound tester output log indicating PASS.

Collect and store relevant log files providing evidence of the successful execution of this test case.

#### <span id="page-25-0"></span>**8.5.5 Fault Management**

#### <span id="page-25-1"></span>*RU-TC-WG4.CONF.3.1.5.1 M-Plane FM Alarm Notification*

This test case validates that the RU NETCONF Server properly sends and alarm notification.

The test methodology, including the test procedure, is described in section 3.1.5.1 C in [2].

Success criteria:

- 1) Per section 3.1.5.1 D in [2].
- 2) Observe the command RU wraparound tester output log indicating PASS.

Collect and store relevant log files providing evidence of the successful execution of this test case.

#### <span id="page-25-2"></span>*RU-TC-WG4.CONF.3.1.5.2 M-Plane FM Retrieve Active Alarms*

This test case validates that the RU NETCONF Server can send an active alarms list to the TER NETCONF Client.

The test methodology, including the test procedure, is described in section 3.1.5.2 C in [2].

Success criteria:

- 1) Per section 3.1.5.2 D in [2].
- 2) Observe the command RU wraparound tester output log indicating PASS.

Collect and store relevant log files providing evidence of the successful execution of this test case.

#### <span id="page-25-3"></span>8.5.6 **RU Software Update**

#### <span id="page-25-4"></span>*RU-TC-WG4.CONF.3.1.6.1 M-Plane SW Update and Install\_Pos*

This test case validates that the RU can successfully perform a software download and software installation procedure.

The test methodology, including the test procedure, is described in section 3.1.6.1 C in [2].

#### Success criteria:

- 1) Per section 3.1.6.1 D in [2].
- 2) Observe the command RU wraparound tester output log indicating PASS.

Collect and store relevant log files providing evidence of the successful execution of this test case.

#### <span id="page-26-0"></span>*RU-TC-WG4.CONF.3.1.6.2 M-Plane SW Update Negative*

This test case validates that the RU can successfully perform a software download procedure. One or more files are intentionally corrupted to make sure that the RU is able to recognize an invalid software update file and protect itself from installing this file.

The test methodology, including the test procedure, is described in section 3.1.6.2 C in [2].

#### Success criteria:

- 1) Per section 3.1.6.2 D in [2].
- 2) Observe the command RU wraparound tester output log indicating PASS.

Collect and store relevant log files providing evidence of the successful execution of this test case.

#### <span id="page-26-2"></span><span id="page-26-1"></span>**8.5.7 RU Software Activation**

#### *RU-TC-WG4.CONF.3.1.7.1 M-Plane SW Activation No Reset*

This test case validates that the RU can successfully activate software in a specific slot on the RU.

The test methodology, including the test procedure, is described in section 3.1.7.1 C in [2].

Success criteria:

- 1) Per section 3.1.7.1 D in [2].
- 2) Observe the command RU wraparound tester output log indicating PASS.

Collect and store relevant log files providing evidence of the successful execution of this test case.

#### <span id="page-26-3"></span>*RU-TC-WG4.CONF.3.1.7.2 M-Plane Supplemental Reset after SW Activation*

This test case validates that the RU can successfully start up with activated software.

The test methodology, including the test procedure, is described in section 3.1.7.2 C in [2].

#### Success criteria:

- 1) Per section 3.1.7.2 D in [2].
- 2) Observe the command RU wraparound tester output log indicating PASS.

Collect and store relevant log files providing evidence of the successful execution of this test case.

© CableLabs 2023. All Rights Reserved. 27 of 46

#### <span id="page-27-0"></span>**8.5.8 Access Control**

#### <span id="page-27-1"></span>*RU-TC-WG4.CONF.3.1.8.1 M-Plane Sudo Hybrid Positive*

This test case validates that the RU can successfully start up with activated software in the case where both RU and DU support the Hybrid M-plane architecture model.

The test methodology, including test procedure, is described in section 3.1.8.1 in [2].

#### Success criteria:

- 1) Per section 3.1.8.1 D in [2].
- 2) Observe the command RU wraparound tester output log indicating PASS.

Collect and store relevant log files providing evidence of the successful execution of this test case.

#### <span id="page-27-2"></span>*RU-TC-WG4.CONF.3.1.8.6 M-Plane Sudo Hierarchical Positive*

This test case validates that the RU can successfully start up with activated software in the case where both RU and DU support the Hierarchical M-plane architecture model.

The test methodology, including test procedure, is described in section 3.1.8.6 in [2].

Success criteria:

- 3) Per section 3.1.8.6 D in [2].
- 4) Observe the command RU wraparound tester output log indicating PASS.

Collect and store relevant log files providing evidence of the successful execution of this test case.

#### <span id="page-27-4"></span><span id="page-27-3"></span>**8.5.9 RU Configurability**

#### *RU-TC-WG4.CONF.3.1.10.1 M-Plane RU Configurability Positive*

This test case validates RU eAxC configuration and validation.

The test methodology, including test procedure, is described in section 3.1.10.1 in [2].

Success criteria:

- 1) Per section 3.1.10.1 D in [2].
- 2) Observe the command RU wraparound tester output log indicating PASS.

Collect and store relevant log files providing evidence of the successful execution of this test case.

© CableLabs 2023. All Rights Reserved. 28 of 46

#### <span id="page-28-0"></span>*RU-TC-WG4.CONF.3.1.10.2 M-Plane RU Configurability Negative*

This test case validates RU rejects configuration when the same eAxC\_ID is assigned to more than one low-level-tx-endpoint or/and more than one low-level-rx-endpoint.

The test methodology, including test procedure, is described in section 3.1.10.2 in [2].

#### Success criteria:

- 1) Per section 3.1.10.2 D in [2].
- 2) Observe the command RU wraparound tester output log indicating PASS.

Collect and store relevant log files providing evidence of the successful execution of this test case.

#### <span id="page-28-1"></span>**8.5.10 Log Management**

#### <span id="page-28-2"></span>*RU-TC-WG4.CONF.3.1.12.1 M-Plane Log Management - Troubleshooting test*

This test case validates the capability of the RU to upload troubleshooting logs including alarm information.

The test methodology, including test procedure, is described in section 3.1.12.1 in [2].

#### Success criteria:

- 1) Per section 3.1.12.1 D in [2].
- 2) Observe the command RU wraparound tester output log indicating PASS.

Collect and store relevant log files providing evidence of the successful execution of this test case.

#### <span id="page-28-3"></span>*RU-TC-WG4.CONF.3.1.12.2 M-Plane Log Management - Trace Test*

This test case validates the capability of the RU to upload troubleshooting logs including alarm information.

The test methodology, including test procedure, is described in section 3.1.12.2 C in [2].

#### Success criteria:

1) Per section 3.1.12.2 D in [2].

2) Observe the command RU wraparound tester output log indicating PASS.

Collect and store relevant log files providing evidence of the successful execution of this test case.

### <span id="page-29-0"></span>**8.6 Test Cases - UC-Plane FR1 FDD (Conducted RF Signal)**

*Note: This section is applicable only to RU that supports FDD. The RU can either run the FDD or the TDD UC-Plane (or both) test cases depending on the duplexing option(s) supported.*

The UC-Plane aims to demonstrate that the RU correctly interprets and generates the O-RAN C-Plane and U-Plane messages.

<span id="page-29-1"></span>Note: The test cases in this section are applicable to FR1 FDD conducted RF testing.

### **8.6.1 UC-Plane RU Scenario Class NR testing Generic**

<span id="page-29-2"></span>Prerequisite: The RU must support the default radio parameters in section 3.2.1.1.3 in [2].

### *RU-TC-WG4.CONF.3.2.3.1.1 UC-Plane FDD Scenario Class Base Downlink*

This test case validates the capability of the RU to meet the basic downlink requirements for O-RAN fronthaul using a standard 3GPP NR-FR1-TM1.1 test frame for FDD. The RU wraparound tester generates C-Plane and U-Plane messages using the default parameters specified in sections 3.2.1.1.3 and 3.2.1.1.5 in [2].

Test description per section 3.2.3.1.1 A in [2]. Test entrance criteria per section in 3.2.3.1.1 B in [2]. Test procedure per section 3.2.3.1.1 C in [2].

Success criteria:

- 1) Per section 3.2.3.1.1 D in [2].
- 2) Observe the RU wraparound tester command output log indicating PASS.

Collect and store relevant log files providing evidence of the successful execution of this test case.

#### <span id="page-29-3"></span>*RU-TC-WG4.CONF.3.2.3.1.2 UC-Plane FDD Extended DL RA Base*

This test case validates the capability of the RU to interpret C-Plane resource allocation messages, transfer U-Plane data into the correct resource blocks and transmit this data in the downlink.

Test description per section 3.2.3.1.2 A in [2]. Test entrance criteria per section in 3.2.3.1.2 B in [2]. Test procedure per section 3.2.3.1.2 C in [2].

Success criteria:

- 1) Per section 3.2.3.1.2 D in [2].
- 2) Observe the RU wraparound tester command output log indicating PASS.

Collect and store relevant log files providing evidence of the successful execution of this test case.

#### <span id="page-30-0"></span>*RU-TC-WG4.CONF.3.2.3.1.3 UC-Plane FDD Scenario Class Base Uplink*

This test case validates that the RU can interpret C-Plane messages and uplink U-Plane messages from a reference RF signal.

Test description per section 3.2.3.1.3 A in [2]. Test entrance criteria per section in 3.2.3.1.3 B in [2]. Test procedure per section 3.2.3.1.3 C in [2].

#### Success criteria:

- 1) Per section 3.2.3.1.3 D in [2].
- 2) Observe the RU wraparound tester command output log indicating PASS.

Collect and store relevant log files providing evidence of the successful execution of this test case.

#### <span id="page-30-1"></span>*RU-TC-WG4.CONF.3.2.3.1.4 UC-Plane FDD Extended DL RA using RB Parameter*

This test case validates that the RU can interpret C-Plane resource allocation (RA) messages with the *RB* parameter set, transfer U-Plane data into the resource blocks and transmit this data in the downlink.

Test description per section 3.2.3.1.4 A in [2]. Test entrance criteria per section in 3.2.3.1.4 B in [2]. Test procedure per section 3.2.3.1.4 C in [2].

#### Success criteria:

- 1) Per section 3.2.3.1.4 D in [2].
- 2) Observe the RU wraparound tester command output log indicating PASS.

Collect and store relevant log files providing evidence of the successful execution of this test case.

#### <span id="page-30-2"></span>*RU-TC-WG4.CONF.3.2.3.1.5 UC-Plane FDD Extended UL RA using RB Parameter*

This test case validates that the RU capability of interpreting the *RB* parameter in C-Plane messages and uplink U-Plane messages from a reference 3GPP RF signal.

Test description per section 3.2.3.1.5 A in [2]. Test entrance criteria per section in 3.2.3.1.5 B in [2]. Test procedure per section 3.2.3.1.5 C in [2].

Success criteria: 1) Per section 3.2.3.1.5 D in [2].

© CableLabs 2023. All Rights Reserved. 31 of 46

2) Observe the RU wraparound tester command output log indicating PASS.

Collect and store relevant log files providing evidence of the successful execution of this test case.

#### <span id="page-31-0"></span>**8.6.2 UC-Plane RU Scenario Compression**

#### <span id="page-31-1"></span>*RU-TC-WG4.CONF.3.2.3.3.3 UC-Plane FDD Scenario Class Compression – Static Format (SF) Block Floating Point (BFP)*

This test case validates that the RU supports Static Modulation Compression according to the requirements specified in [2].

Test description per section 3.2.3.3.3 A in [2]. Test entrance criteria per section in 3.2.3.3.3 B in [2]. Test procedure per section 3.2.3.3.3 C in [2].

Success criteria:

- 1) Per section 3.2.3.3.3 D in [2].
- 2) Observe the RU wraparound tester command output log indicating PASS.

Collect and store relevant log files providing evidence of the successful execution of this test case.

#### <span id="page-31-2"></span>*RU-TC-WG4.CONF.3.2.3.3.6 UC-Plane FDD Scenario Class Compression - Static Modulation-Compressed*

This test case validates that the RU supports Static Modulation Compression according to the requirements specified in [2].

Test description per section 3.2.3.3.6 A in [2]. Test entrance criteria per section in 3.2.3.3.6 B in [2]. Test procedure per section 3.2.3.3.6 C in [2].

Success criteria:

- 1) Per section 3.2.3.3.6 D in [2].
- 2) Observe the RU wraparound tester command output log indicating PASS.

Collect and store relevant log files providing evidence of the successful execution of this test case.

#### <span id="page-32-0"></span>**8.6.3 UC-Plane RU Scenario Class Delay Management**

#### <span id="page-32-1"></span>*RU-TC-WG4.CONF.3.2.3.4.1 UC-Plane FDD Scenario Class DLM Test #1 DL Positive*

This test case validates that the timing on the air interface is according to the requirements specified in [2], when the C-Plane and the U-Plane messages are received within the RU's reception windows.

Test description per section 3.2.3.4.1 A in [2]. Test entrance criteria per section in 3.2.3.4.1 B in [2]. Test procedure per section 3.2.3.4.1 C in [2].

#### Success criteria:

- 1) Per section 3.2.3.4.1 D in [2].
- 2) Observe the command RU wraparound tester output log indicating PASS.

Collect and store relevant log files providing evidence of the successful execution of this test case.

#### <span id="page-32-2"></span>*RU-TC-WG4.CONF.3.2.3.4.2 UC-Plane FDD Scenario Class DLM Test #2 UL Positive*

This test case will validate that RU Fronthaul U-Plane data in uplink direction is transmitted correctly within RU's transmission window.

Test description per section 3.2.3.4.2 A in [2]. Test entrance criteria per section in 3.2.3.4.2 B in [2]. Test procedure per section 3.2.3.4.2 C in [2].

#### Success criteria:

- 1) Per section 3.2.3.4.2 D in [2].
- 2) Observe the command RU wraparound tester output log indicating PASS.

Collect and store relevant log files providing evidence of the successful execution of this test case.

#### <span id="page-32-3"></span>*RU-TC-WG4.CONF.3.2.3.4.3 UC-Plane FDD Scenario Class DLM Test #3 DL Negative*

This test case will validate that the RU has increment relevant M-Plane counters if C-Plane and/or U-Plane messages are not received within the RU reception window.

Test description per section 3.2.3.4.3 A in [2]. Test entrance criteria per section in 3.2.3.4.3 B in [2]. Test procedure per section 3.2.3.4.3 C in [2].

Success criteria:

- 1) Per section 3.2.3.4.3 D in [2].
- 2) Observe the command RU wraparound tester output log indicating PASS.

© CableLabs 2023. All Rights Reserved. 33 of 46

Collect and store relevant log files providing evidence of the successful execution of this test case.

#### <span id="page-33-0"></span>*RU-TC-WG4.CONF.3.2.3.4.4 UC-Plane FDD Scenario Class DLM Test #4 UL Negative*

This test case will validate that the RU correctly increments relevant M-Plane counters if C-Plane and/or U-Plane messages are not received within the DU reception window.

Test description per section 3.2.3.4.4 A in [2]. Test entrance criteria per section in 3.2.3.4.4 B in [2]. Test procedure per section 3.2.3.4.4 C in [2].

Success criteria:

1) Per section 3.2.3.4.4 D in [2].

2) Observe the command RU wraparound tester output log indicating PASS.

Collect and store relevant log files providing evidence of the successful execution of this test case.

#### <span id="page-33-1"></span>**8.6.4 UC-Plane RU Scenario Class Section Type 3**

#### <span id="page-33-2"></span>*RU-TC-WG4.CONF.3.2.3.8.1 UC-Plane RU Scenario Class ST3 Test #1: NR PRACH*

This test case will validate that the RU correctly decoding of C-Plane messages containing section type 3 in 5G NR scenario by testing the correct detection of a PRACH signal.

Test description per section 3.2.3.8.1 A in [2]. Test entrance criteria per section in 3.2.3.8.1 B in [2]. Test procedure per section 3.2.3.8.1 C in [2].

Success criteria:

1) Per section 3.2.3.8.1 D in [2].

2) Observe the command RU wraparound tester output log indicating PASS.

Collect and store relevant log files providing evidence of the successful execution of this test case.

### <span id="page-33-3"></span>**8.7 Test Cases - UC-Plane FR1 TDD (Conducted RF Signal)**

*Note: This section is applicable only to RU that supports TDD. The RU can either run the FDD or the TDD UC-Plane (or both) test cases depending on the duplexing option(s) supported.*

© CableLabs 2023. All Rights Reserved. 34 of 46

The UC-Plane aims to demonstrate that the RU correctly interprets and generates the O-RAN C-Plane and U-Plane messages.

<span id="page-34-0"></span>Note: The test cases in this section are applicable to FR1 TDD conducted RF testing.

#### **8.7.1 UC-Plane RU Scenario Class NR testing Generic**

<span id="page-34-1"></span>Prerequisite: The RU must support the default radio parameters in section 3.2.1.1.3 in [2].

#### *RU-TC-WG4.CONF.3.2.5.1.1 UC-Plane TDD Scenario Class Base DL/UL*

This test case validates the capability of the RU to transmit and receive a basic 3GPP, TDD test frame using the default parameters in section 3.2.1.1.3 in [2] (one spatial stream on one antenna).

Test description per section 3.2.5.1.1 A in [2]. Test entrance criteria per section in 3.2.5.1.1 B in [2]. Test procedure per section 3.2.5.1.1 C in [2].

Success criteria:

- 1) Per section 3.2.5.1.1 D in [2].
- 2) Observe the command RU wraparound tester output log indicating PASS.

Collect and store relevant log files providing evidence of the successful execution of this test case.

#### <span id="page-34-2"></span>*RU-TC-WG4.CONF.3.2.5.1.2 UC-Plane TDD Extended DL/UL RA Base*

This test case validates the capability of the RU to transmit and receive an extended 3GPP TDD test frame using the default parameters in section 3.2.1.1.3 in [2] (one spatial stream on one antenna).

Test description per section 3.2.5.1.2 A in [2]. Test entrance criteria per section in 3.2.5.1.2 B in [2]. Test procedure per section 3.2.5.1.2 C in [2].

Success criteria:

- 1) Per section 3.2.5.1.2 D in [2].
- 2) Observe the command RU wraparound tester output log indicating PASS.

Collect and store relevant log files providing evidence of the successful execution of this test case.

#### <span id="page-34-3"></span>*RU-TC-WG4.CONF.3.2.5.1.3 UC-Plane TDD Extended DL/UL RA using RB Parameter*

This test case validates the capability of the RU to transmit and receive an extended 3GPP TDD test frame using the default parameters in section 3.2.1.1.3 in [2] (one spatial stream on one antenna) and using the *rb* bit in both uplink and downlink.

Test description per section 3.2.5.1.3 A in [2]. Test entrance criteria per section in 3.2.5.1.3 B in [2]. Test procedure per section 3.2.5.1.3 C in [2].

#### Success criteria:

Test results, per section 3.2.5.1.3D in [2]. Observe the command output log information (RU wraparound tester→User Interface→Command Output) indicating PASS. Collect and store relevant log files providing evidence of successful execution of this test case.

#### <span id="page-35-0"></span>*RU-TC-WG4.CONF.3.2.5.1.5 UC-Plane TDD Extended DL/UL RA using reMask Parameter*

This test case validates the capability of the RU to transmit and receive an extended 3GPP TDD test frame using the default parameters in section 3.2.1.1.5 in [2] (one spatial stream on one antenna) and using the *reMask* bit in both uplink and downlink.

Test description per section 3.2.5.1.5 A in [2]. Test entrance criteria per section in 3.2.5.1.5 B in [2]. Test procedure per section 3.2.5.1.5 C in [2].

Success criteria:

- 1) Test results, per section 3.2.5.1.5 D in [2].
- 2) Observe the command output log information indicating PASS.

Collect and store relevant log files providing evidence of successful execution of this test case.

#### <span id="page-35-1"></span>**8.7.2 UC-Plane RU Scenario Compression**

#### <span id="page-35-2"></span>*RU-TC-WG4.CONF.3.2.5.3.3 UC-Plane TDD Scenario Class Compression - Static Block Floating Point*

This test case validates that the RU supports IQ signals compression for Block Floating Point format for 9 bits and 14 bits bit-width.

Test description per section 3.2.5.3.3 A in [2]. Test entrance criteria per section in 3.2.5.3.3 B in [2]. Test procedure per section 3.2.5.3.3 C in [2].

#### Success criteria:

- 1) Per section 3.2.5.3.3 D in [2].
- 2) Observe the command RU wraparound tester output log indicating PASS.

Collect and store relevant log files providing evidence of the successful execution of this test case.

#### <span id="page-36-0"></span>*RU-TC-WG4.CONF.3.2.5.3.6 UC-Plane TDD Scenario Class Compression - Static Modulation-Compressed*

This test case validates that the RU supports Modulation Compression in downlink (note: Modulation Compression is not applicable to uplink).

Test description per section 3.2.5.3.6 A in [2]. Test entrance criteria per section in 3.2.5.3.6 B in [2]. Test procedure per section 3.2.5.3.6 C in [2].

#### Success criteria:

- 1) Per section 3.2.5.3.6D in [2].
- 2) Observe the command output log information indicating PASS.

Collect and store relevant log files providing evidence of successful execution of this test case.

#### <span id="page-36-1"></span>**8.7.3 UC-Plane RU Scenario Class Delay Management**

#### <span id="page-36-2"></span>*RU-TC-WG4.CONF.3.2.5.4.1 UC-Plane TDD Scenario Class DLM Test #1 DL Positive*

This test case validates that the C-Plane and the U-Plane messages are received within the RU's reception windows, when TDD waveform (per section 3.2.1.1.3 in [2]) is used.

Test description per section 3.2.5.4.1 A in [2]. Test entrance criteria per section in 3.2.5.4.1 B in [2]. Test procedure per section 3.2.5.4.1 C in [2].

Success criteria:

- 1) Per section 3.2.5.4.1 D in [2].
- 2) Observe the command RU wraparound tester output log indicating PASS.

Collect and store relevant log files providing evidence of the successful execution of this test case.

#### <span id="page-36-3"></span>*RU-TC-WG4.CONF.3.2.5.4.2 UC-Plane TDD Scenario Class DLM Test #2 UL Positive*

This test case will validate that RU Fronthaul U-Plane data in uplink direction is transmitted correctly within RU's transmission window, when TDD waveform (per section 3.2.1.1.3 in [2]) is used.

Test description per section 3.2.5.4.2 A in [2]. Test entrance criteria per section in 3.2.5.4.2 B in [2]. Test procedure per section 3.2.5.4.2 C in [2].

Success criteria:

- 1) Per section 3.2.5.4.2 D in [2].
- 2) Correct data is received at DU Emulator within the correct time window. Observe the command output log information indicating PASS.

Collect and store relevant log files providing evidence of successful execution of this test case.

#### <span id="page-37-0"></span>*RU-TC-WG4.CONF.3.2.5.4.3 UC-Plane TDD Scenario Class DLM Test #3 DL Negative*

This test case will validate that the RU has increment relevant M-Plane counters if C-Plane and/or U-Plane messages are not received within the RU reception window, when TDD waveform (per section 3.2.1.1.3 in [2]) is used.

Test description per section 3.2.5.4.3 A in [2]. Test entrance criteria per section in 3.2.5.4.3 B in [2]. Test procedure per section 3.2.5.4.3 C in [2].

Success criteria:

- 1) Per section 3.2.5.4.3 D in [2].
- 2) M-Plane performance measurements in the list "rx-window-measurement-objects" for RX\_EARLY and RX\_LATE are incremented according to the test procedure.
- 3) Observe the command output log information indicating PASS.

Collect and store relevant log files providing evidence of successful execution of this test case.

#### <span id="page-37-1"></span>*RU-TC-WG4.CONF.3.2.5.4.4 UC-Plane TDD Scenario Class DLM Test #4 UL Negative*

This test case will validate that the RU correctly increments relevant M-Plane counters if C-Plane and/or U-Plane messages are not received within the DU reception window, when TDD waveform (per section 3.2.1.1.3 in [2]) is used.

Test description per section 3.2.5.4.4 A in [2]. Test entrance criteria per section in 3.2.5.4.4 B in [2]. Test procedure per section 3.2.5.4.4 C in [2].

#### Success criteria:

- 1) Per section 3.2.5.4.4 D in [2].
- 2) M-Plane performance measurements in the list "rx-window-measurement-objects" for RX\_EARLY and RX\_LATE are incremented properly.
- 3) Observe the command output log information indicating PASS.

Collect and store relevant log files providing evidence of successful execution of this test case.

### <span id="page-38-0"></span>**8.8 Test Cases - S-Plane**

The objective of S-Plane testing is to validate the RU time synchronization state under different time synchronization topologies.

- LLS-C1; when RU is directly connected to an DU.
- LLS-C2; when the synchronization is delivered to the RU via the DU and over a bridged network.
- LLS-C3; when the synchronization is distributed to the RU without involving the DU.

#### <span id="page-38-1"></span>*RU-TC-WG4.CONF.3.3.2-Functional test of RU using ITU-T G.8275.1 profile (LLS-C1/C2/C3)*

This test case validates that the RU can synchronize to the RU wrap-around test environment delivering both PTP and SyncE using ITU-T G.8275.1 profile.

#### **LLS-C1**

Applicable when RU supports a direct connection between DU and RU. Test setup as shown below.

Note: The Signal Analyzer and Signal Generator are not used for S-Plane functional testing purposes. They are used as auxiliary test equipment in case further troubleshooting is needed.

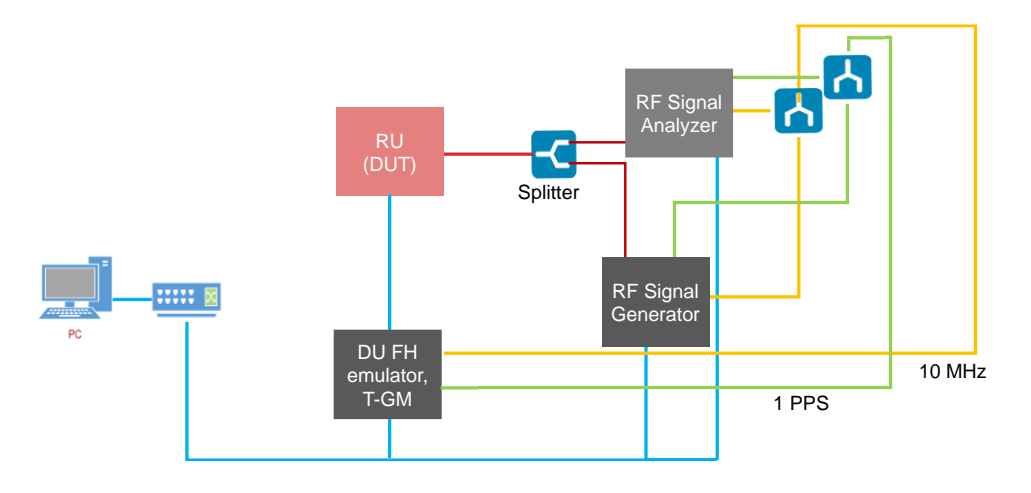

*Figure 4 – LLS-C1 Test setup: T-GM in DU FH emulator and direct connection to the RU*

<span id="page-38-2"></span>The test procedure is described in section 3.3.2 in [2]. Success criteria:

- 1) Per Table 3.3.2 2 in [2].
- 2) Observe the command output log information of the RU wraparound tester indicating PASS.

Collect and store relevant log files providing evidence of successful execution of this test case.

### **LLS-C2**

© CableLabs 2023. All Rights Reserved. 39 of 46

Applicable when RU supports a synchronization network -between DU and RU- and the synchronization is delivered to the RU via the DU and over the bridged network. Test setup as in the figure below.

Note: The Singal Analyzer and Signal Generator are not used for S-Plane functional testing purposes. They are used as auxiliary test equipment in case further troubleshooting is needed.

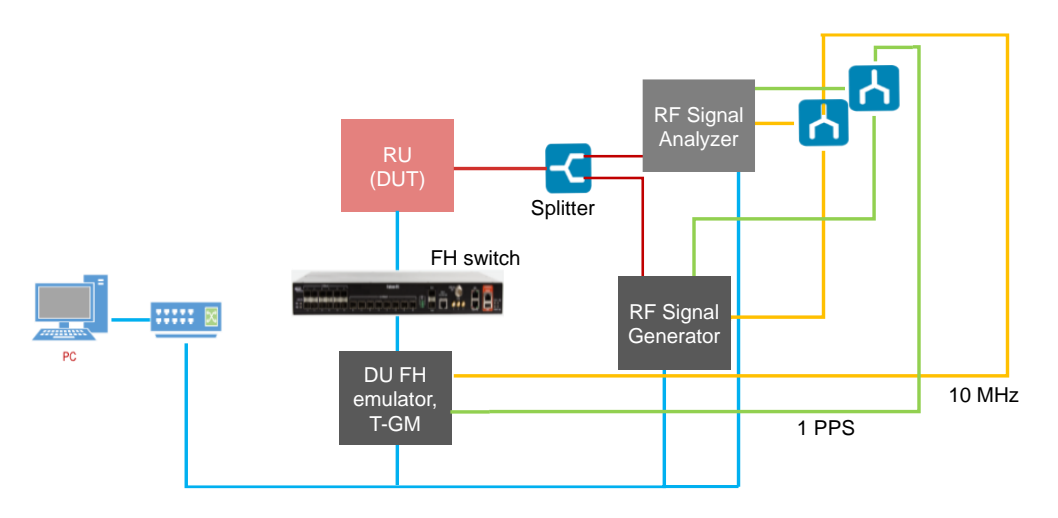

*Figure 5 – LLS-C2 Test setup: T-GM in DU FH emulator and FH switch as BC*

<span id="page-39-0"></span>The test procedure is described in section 3.3.2 in [2].

#### Success criteria:

- 1) Per Table 3.3.2 2 in [2].
- 2) Observe the command output log information from the RU wraparound tester indicating PASS.

Collect and store relevant log files providing evidence of the successful execution of this test case.

#### **LLS-C3**

Applicable when RU supports a synchronization network -between DU and RU- and the synchronization is distributed to the RU without involving the DU. Test setup as in the figure below.

Note: The Signal Analyzer and Signal Generator are not used for S-Plane functional testing purposes. They are used as auxiliary test equipment in case further troubleshooting is needed.

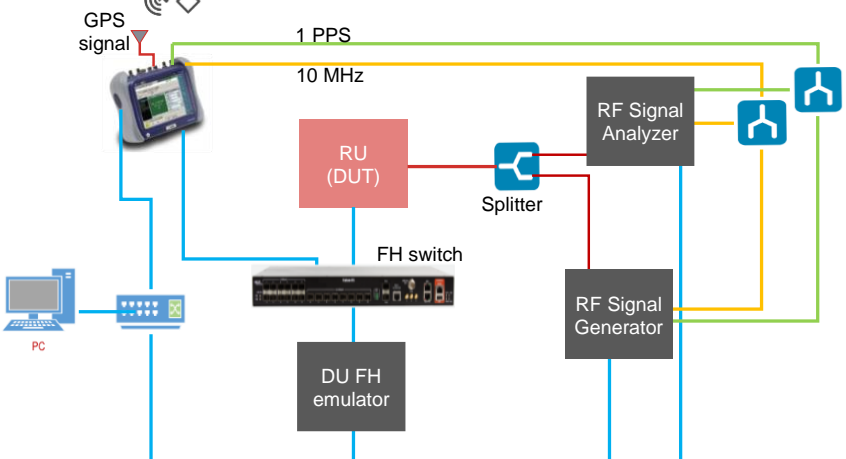

<span id="page-40-2"></span>*Figure 6 – LLS-C3 Test setup: T-GM distributed via the FH transport switch to both RU and DU FH emulator*

The test procedure is described in section 3.3.2 in [2].

#### Success criteria:

- 3) Per Table 3.3.2 2 in [2].
- 4) Observe the command output log information from the RU wraparound tester indicating PASS.

Collect and store relevant log files providing evidence of the successful execution of this test case.

#### <span id="page-40-0"></span>*RU-TC-WG4.CONF.3.3.3 Performance test of RU using ITU-T G.8275.1 profile (LLS- C1)*

This test case validates that the RU can synchronize to the RU wrap-around tester delivering configured PTP (ideal and normal operating conditions) and (optionally) SyncE using ITU-T G.8275.1 profile. Applicable when RU supports LLS-C1.

The test setup is the same used in 0.

The test methodology, including the test procedure, is described in section 3.3.3 in [2].

#### Success criteria:

- 1) Per section 3.3.3 D in [2].
- 2) The RU wraparound tester command output log information indicates PASS.

Collect and store relevant log files providing evidence of the successful execution of this test case.

### <span id="page-40-1"></span>**9 References**

[1] O-RAN.WG4.CUS.0-v05.00

© CableLabs 2023. All Rights Reserved. 41 of 46

- [2] O-RAN.WG4.CONF.0-v05.00
- [3] O-RAN.WG4.M.0-v05.00<br>[4] O-RAN.WG4.IOT.0-v05.0
- [4] O-RAN.WG4.IOT.0-v05.00
- [5] Viavi RU Tester User Guide
- [6] Keysight O-RAN Studio User Guide

© CableLabs 2023. All Rights Reserved. 42 of 46

### <span id="page-42-0"></span>**10 Annex A. Fronthaul M-Plane IOT Profiles**

See external directory for Fronthaul M-Plane IOT profile.

### <span id="page-42-1"></span>**11 Annex B. Fronthaul UC-Plane IOT Profile**

See external directory for Fronthaul UC-Plane IOT profile.

### <span id="page-42-2"></span>**12 Annex C. Viavi RU-tester RU configuration information**

See external directory for Viavi configuration information.

### <span id="page-42-3"></span>**13 Annex D. Keysight ORAN Studio RU configuration information**

See external directory for Keysight configuration information.

### <span id="page-43-0"></span>**14 Annex E. Scoring**

For RU Stage-Two is pass / fail. Test cases are labeled as MANDATORY (M) and CONDITIONAL MANDATORY (CM).

A CONDITIONAL MANDATORY test case becomes MANDATORY for a contestant who will use the corresponding functionality in Stage Three or Stage Four. Otherwise, the CONDITIONAL MANDATORY test case will be treated as OPTIONAL.

RU shall have successfully completed Stage Two testing once it passes all the MANDATORY test cases and applicable CONDITIONAL MANDATORY test cases (see above).

| Level                   | Category    | Sub-category                                    | <b>Test Case ID</b>           | <b>Test Case Name</b>                                                 | <b>INITIAL</b><br><b>Requirement</b> |
|-------------------------|-------------|-------------------------------------------------|-------------------------------|-----------------------------------------------------------------------|--------------------------------------|
| $\mathbf{0}$            | Integration |                                                 | <b>RU-TC-0.1</b>              | S-Plane integration                                                   | M                                    |
|                         |             |                                                 | $\overline{RU-TC-0.2}$        | M-Plane integration                                                   | CM                                   |
|                         |             |                                                 | <b>RU-TC-0.3</b>              | <b>UC-Plane</b> integration                                           | $\mathbf M$                          |
| $\mathbf{1}$<br>M-Plane |             | Transport and<br>Handshake                      | RU-TC-WG4.CONF.3.1.1.1        | M-Plane Transport for IPv4 Positive<br>Test                           | CM                                   |
|                         |             |                                                 | RU-TC-WG4.CONF.3.1.1.2        | M-Plane Transport for IPv4 Negative<br>Test                           | CM                                   |
|                         |             |                                                 | RU-TC-WG4.CONF.3.1.1.3        | M-Plane Transport IPv6 Stateful<br><b>Configuration Positive Test</b> | CM                                   |
|                         |             |                                                 | RU-TC-WG4.CONF.3.1.1.4        | M-Plane Transport IPv6 Negative Test                                  | $\overline{\text{CM}}$               |
|                         |             |                                                 | RU-TC-WG4.CONF.3.1.1.5        | Transport and Handshake in IPv4/TLS<br>Environment (positive case)    | $\overline{\text{CM}}$               |
|                         |             |                                                 | RU-TC-WG4.CONF.3.1.1.6        | Transport and Handshake in IPv4/TLS<br>Environment (negative case)    | $\overline{\text{CM}}$               |
|                         |             |                                                 | RU-TC-WG4.CONF.3.1.1.7        | Transport and Handshake in IPv6/TLS<br>Environment (positive case)    | CM                                   |
|                         |             |                                                 | RU-TC-WG4.CONF.3.1.1.8        | Transport and Handshake in IPv6/TLS<br>Environment (negative case)    | CM                                   |
|                         |             | Manage Alarm<br>Requests                        | RU-TC-WG4.CONF.3.1.2.1        | M-Plane Alarm Subscription to<br>Notifications                        | CM                                   |
|                         |             | Connection<br>Supervision                       | RU-TC-WG4.CONF.3.1.3.1        | M-Plane Connection Supervision<br>Positive                            | $\overline{\text{CM}}$               |
|                         |             |                                                 | RU-TC-WG4.CONF.3.1.3.2        | M-Plane Connection Supervision<br>Negative                            | CM                                   |
|                         |             | Retrieval of<br>RU's<br>Information<br>Elements | RU-TC-WG4.CONF.3.1.4.1        | M-Plane Retrieve Information Element<br>without Filter                | CM                                   |
|                         |             |                                                 | RU-TC-WG4.CONF.3.1.4.2        | M-Plane Retrieve Information Element<br>with Filter                   | CM                                   |
|                         | Fault       | RU-TC-WG4.CONF.3.1.5.1                          | M-Plane FM Alarm Notification | $\overline{\text{CM}}$                                                |                                      |
|                         |             | Management                                      | RU-TC-WG4.CONF.3.1.5.2        | M-Plane FM Retrieve Active Alarms                                     | $\overline{\text{CM}}$               |
|                         |             | RU Software<br>Update                           | RU-TC-WG4.CONF.3.1.6.1        | M-Plane SW Update and Install_Pos                                     | CM                                   |
|                         |             |                                                 | RU-TC-WG4.CONF.3.1.6.2        | M-Plane SW Update Negative                                            | CM                                   |
|                         |             | <b>RU</b> Software<br>Activation                | RU-TC-WG4.CONF.3.1.7.1        | M-Plane SW Activation No Reset                                        | $\overline{\text{CM}}$               |
|                         |             |                                                 | RU-TC-WG4.CONF.3.1.7.2        | M-Plane Supplemental Reset after SW<br>Activation                     | CM                                   |
|                         |             | Access Control                                  | RU-TC-WG4.CONF.3.1.8.1        | M-Plane Sudo Hybrid Positive                                          | $\overline{\text{CM}}$               |

*Table 3. RU test requirements*

© CableLabs 2023. All Rights Reserved. 44 of 46

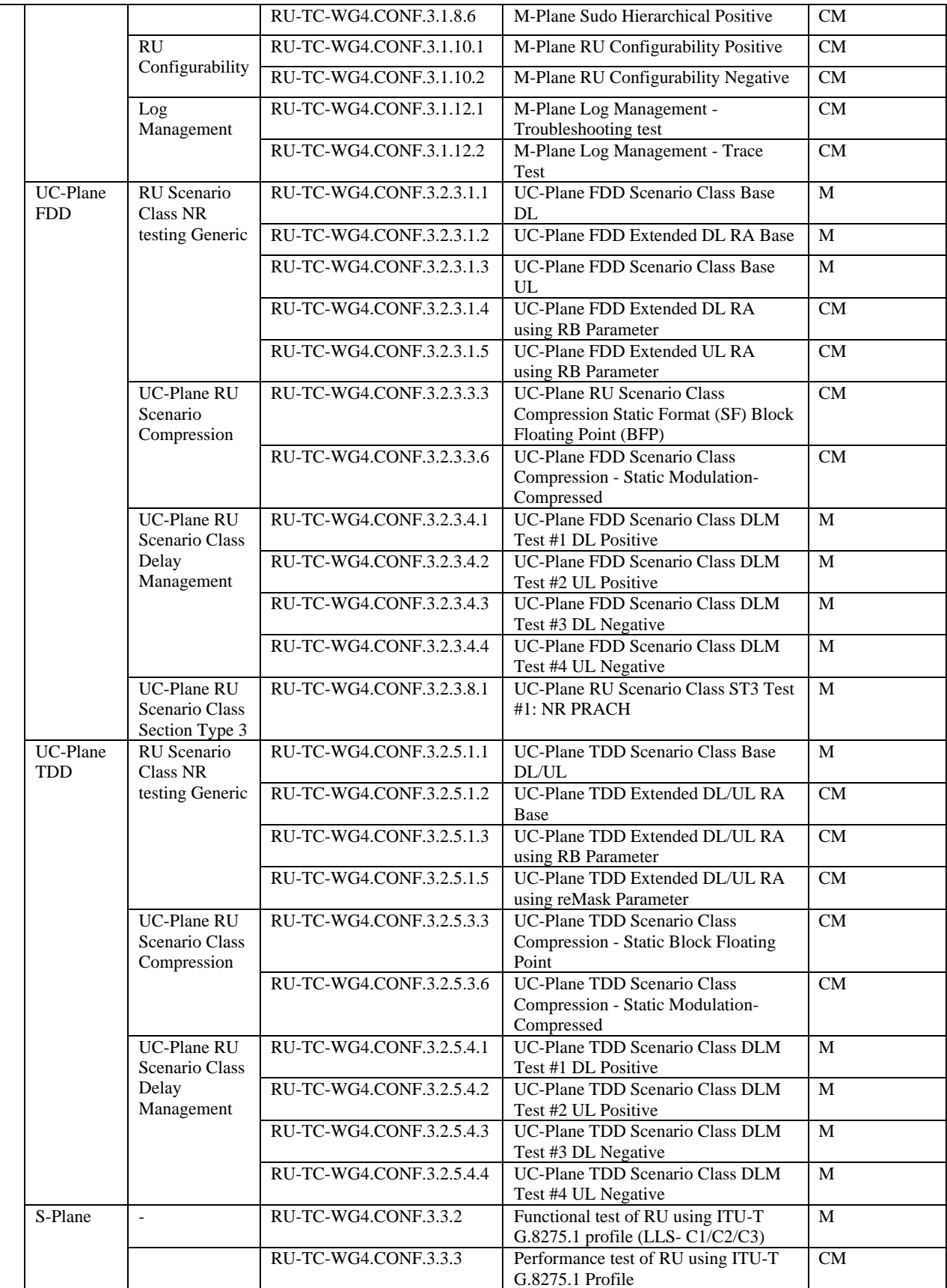

© CableLabs 2023. All Rights Reserved. 45 of 46

© CableLabs 2023. All Rights Reserved. 46 of 46